# **Joindre un organisme**

### **Table des matières**

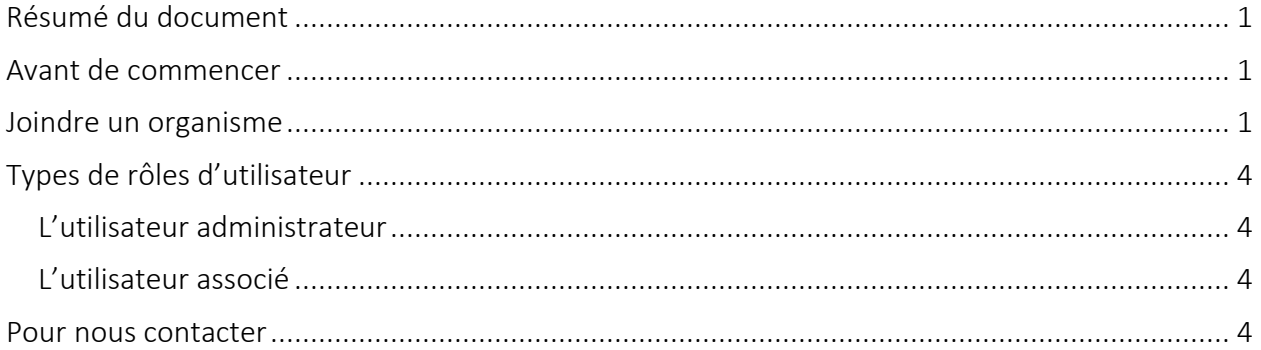

## <span id="page-0-0"></span>**Résumé du document**

Le présent document décrit comment joindre un organisme déjà inscrit à Paiements de transfert Ontario.

## <span id="page-0-1"></span>**Avant de commencer**

Pour joindre votre organisme inscrit, vous aurez besoin de l'un ou l'autre de ce qui suit :

- le nom légal de votre organisme figurant sur les documents officiels (par exemple, statuts constitutifs ou demandes d'entreprise enregistrée)
- votre numéro d'entreprise de l'Agence du revenu du Canada (NE ARC), si vous en possédez-un
- le numéro d'identification de l'inscription de votre organisme à Paiements de transfert Ontario

### <span id="page-0-2"></span>**Joindre un organisme**

1. Ouvrez une session dans Paiements de transfert Ontario à l'aide d'un navigateur Web Google Chrome.

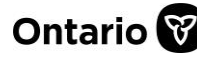

j

#### **Paiements de transfert Ontario**

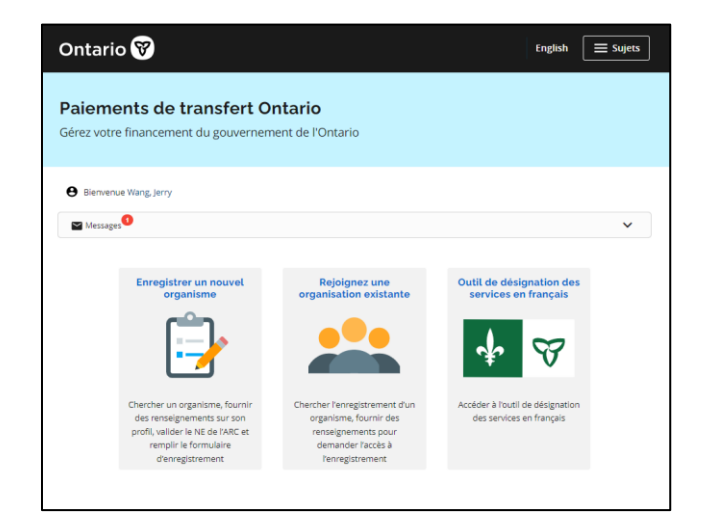

2. Sélectionnez Rejoignez une organisation existante. Si la carte ne figure pas à l'écran, sélectionnez votre menu Sujets et Rejoignez une organisation existante.

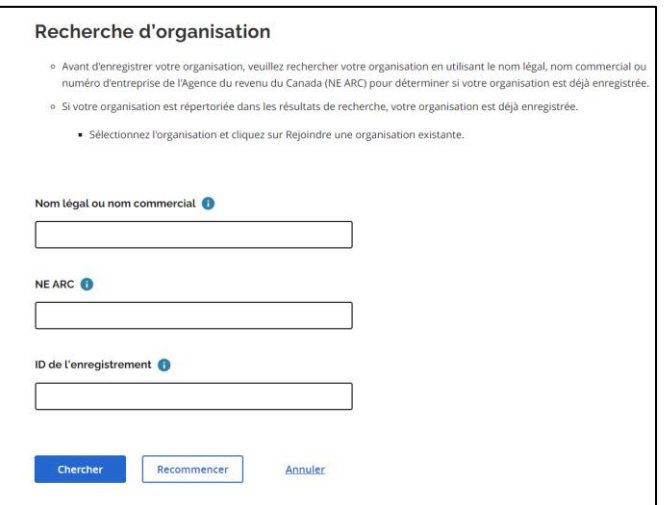

3. Saisissez le Nom légal ou nom commercial de votre organisme, le NE ARC (numéro d'entreprise de l'ARC) ou l'ID de l'enregistrement.

Remarque : Si le message d'erreur « *La recherche est trop étendue. Veuillez l'affiner.* » s'affiche, veuillez effectuer une nouvelle recherche en utilisant des mots-clés ou des renseignements plus précis. Sélectionnez de nouveau Chercher.

- Si votre organisme ne figure pas dans la liste, il doit d'abord être inscrit. Les instructions d'inscription sont disponibles sur le site [ontario.ca/ObtenirDuFinancement.](https://www.ontario.ca/fr/page/obtenir-du-financement-du-gouvernement-de-lontario)
- Si votre organisme apparaît dans la liste des résultats de recherche, il est alors inscrit.

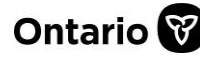

j

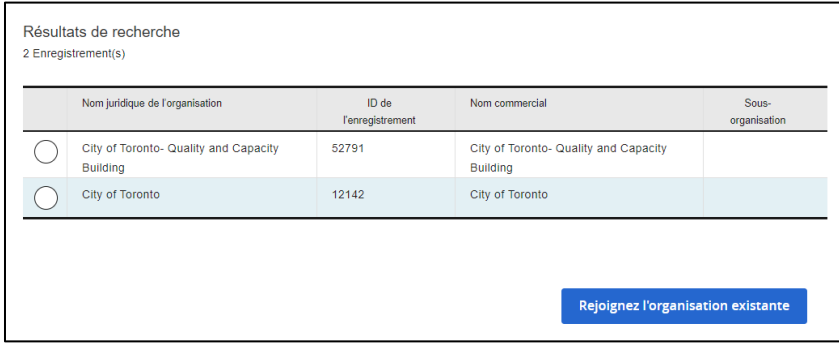

4. Sélectionnez l'organisme et Rejoignez l'organisation existant.

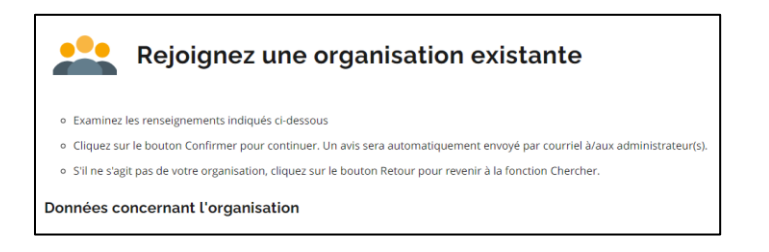

- 5. Passez en revue les détails de l'organisme.
- 6. Saisissez votre numéro de téléphone.
- 7. Sélectionnez Confirmer pour demander l'accès. Une demande est envoyée aux utilisateurs administrateurs de l'organisme pour approbation.

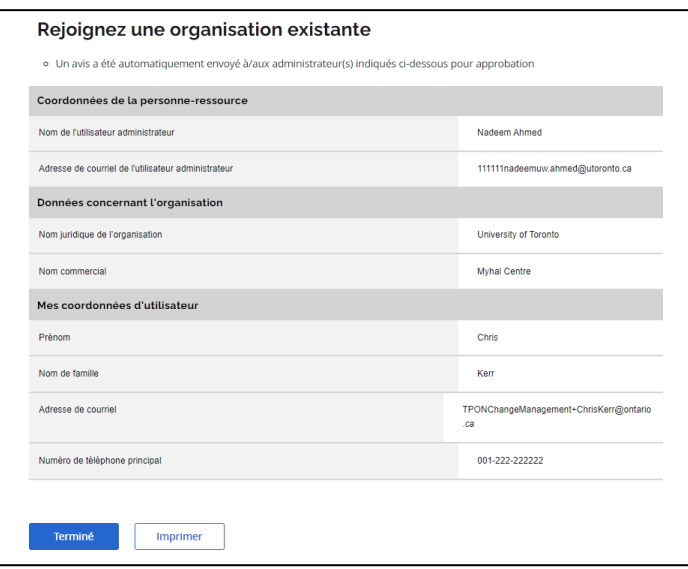

8. Sélectionnez Terminé ou Imprimer pour conserver votre copie. Vous recevrez un courriel confirmant votre autorisation d'accès.

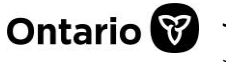

j

## <span id="page-3-0"></span>**Types de rôles d'utilisateur**

Il existe deux types d'utilisateurs dans Paiements de transfert Ontario : Administrateur et Associé. Les deux rôles donnent accès aux renseignements sur l'organisme dans Paiements de transfert Ontario, mais ne confèrent pas les mêmes droits de modifier ou d'ajouter des renseignements sur l'organisme.

### <span id="page-3-1"></span>**L'utilisateur administrateur**

Un utilisateur administrateur peut :

- afficher et mettre à jour le profil de l'organisme
- approuver les demandes d'accès des nouveaux utilisateurs de l'organisme
- exécuter des activités liées au financement

Remarque : Si votre administrateur de Paiements de transfert Ontario quitte son poste, vous pouvez demander un nouvel administrateur. Envoyez un courriel à [TPONCC@ontario.ca](mailto :TPONCC@Ontario.ca) et une copie conforme à un autre membre de votre organisme à des fins d'authentification ou d'identification. Paiements de transfert Ontario mettra à jour les renseignements sur l'administrateur au besoin.

### <span id="page-3-2"></span>**L'utilisateur associé**

Un utilisateur associé peut :

- afficher en lecture seule le profil de l'organisme
- exécuter des activités liées au financement

### <span id="page-3-3"></span>**Pour nous contacter**

Si vous avez besoin d'aide, veuillez communiquer avec le service à la clientèle de Paiements de transfert Ontario du lundi au vendredi de 8 h 30 à 17 h 00, à l'exception des jours fériés, à :

Sans frais : 1 855 216-3090 ATS : 416 325-3408 Sans frais ATS : 1 800 268-7095 Courriel : [TPONCC@ontario.ca](https://ontariogov-my.sharepoint.com/personal/mallory_henderson_ontario_ca/Documents/Desktop/mailto :TPONCC@Ontario.ca) 

Divers guides de référence et vidéos de Paiements de transfert Ontario sont disponibles en ligne. Visitez le site [ontario.ca/ObtenirDuFinancement](https://www.ontario.ca/fr/page/obtenir-du-financement-du-gouvernement-de-lontario) pour en apprendre davantage.

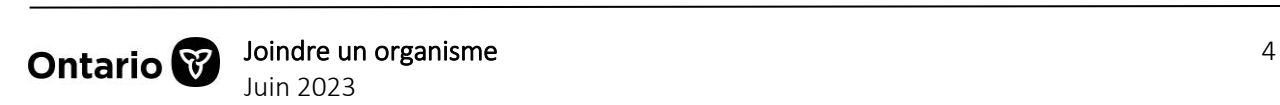